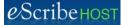

# Quick Reference Guide: Orders

## Orders in the patient chart:

• Used to record Laboratory and Radiology/Imaging Orders for the patient.

~

## Access Orders

- 1. Open patient chart.
- 2. Click Orders in left navigation pane.

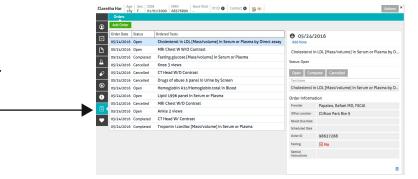

## Add Lab Order

- 1. Click Add Order button.
- 2. Select Lab Order.
- Complete all required fields in the left column. Required fields marked with \*
- 4. Click in the Lab Tests field.
- 5. Type any part of the test description.
- 6. Click on the name of the lab test you want.
- 7. Repeat Steps 4 6 to select another test.

#### 8. Save Order.

Click Create Order to close popup. New order order is added to the list with status = Open.

or

Click Print to print order and close popup. New order is added to the list with status = Open.

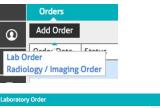

| Provider Name*                         |    |                                                     |
|----------------------------------------|----|-----------------------------------------------------|
|                                        |    | Lab Tests*                                          |
| Papaleo, Rafael MD, FSCAI [ID: 106398] | •  | Select one                                          |
| Order date* 06/01/2016 🛍               |    | cardiac Q                                           |
| Office Location*                       |    | Troponin I.cardiac [Mass/volume] in Blood           |
| Select one                             | *  | Troponin I.cardiac [Mass/volume] in Serum or Plasma |
| Fasting Required                       |    |                                                     |
| Special Instructions                   | 11 |                                                     |
| Result due date                        |    |                                                     |
| Scheduled date                         |    |                                                     |
|                                        |    |                                                     |
|                                        |    | Cancel 👼 Print 🛛 Create Order                       |

| Create Order                                                                                                    |            |
|----------------------------------------------------------------------------------------------------|------------|
| n Print                                                                                                    |            |
|                                                                                                    |            |
| boratory Order for Santo Braatz, DOB: 07/14/1948                                                                                                    | ₩P or ₽P   |
| Capital Cardiology Associates<br>7 Southwoods Boulevard Albany, NY 12211                                                                                                    | ₩P or ⊖Pi  |
| Capital Cardiology Associates<br>7 Southwoods Boulevard Albany, NY 12211<br>p. (518) 232-4001 ras (518) 232-4087                                                                                                    | ₩P or ⊖P   |
| boratory Order for Santo Braatz, DOB: 07/14/1948<br>Capital Cardiology Associates<br>7 Southwoods Boolevard Albany, NY 12211<br>ph. (518) 292-6000 fax (518) 292-6087<br>Laboratory Order for Santo Braatz, DOB: 07/14/1948<br>Order details                                                                        | ₩P or 😁 P  |
| Capital Cardiology Associates<br>7 Southwoods Booleward Albany, NY 12211<br>hp. (158) 223-600 for (158) 222-6087<br>Laboratory Order for Santo Braatz, DOB: 07/14/1948                                                                                                    | ₩P or 🔶 P  |
| Capital Cardiology Associates<br>7 Southwoods Boulevard Albany, NY 12211<br>p. (18) 292-6001 rac (18) 292-6087<br>Laboratory Order for Santo Braatz, DOB: 07/14/1948<br>Order details<br>Order Date: 05/31/2016<br>Special Instructions: add instructions to patient and/or lab here<br>Result Due Date: 06/30/2016 | 왕만 or (한 P |

#### NOTES:

Provider Name will default to the Examiner recorded in Demographics. Schedule date must be prior to or equal to Order date.

Result due date must be prior to or equal to Schedule date.

Use Special Instructions to provide information to the laboratory and/or the patient. List of Lab Tests includes the top 300 LOINCs.

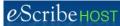

# Quick Reference Guide: Orders, p. 2

## Add Radiology / Imaging Order

- 1. Click Add Order button.
- 2. Select Radiology / Imaging Order.
- Complete all required fields in the left column. Required fields marked with \*
- 4. Click in the CPT Tests field.
- 5. Type any part of the test description or the CPT code.
- 6. Click on the name of the CPT test you want.
- 7. Save Order.

Click Create Order to close popup. New order order is added to the list with status = Open.

or

Click Print to print order and close popup. New order is added to the list with status = Open.

### NOTE:

Only one test allowed for a Radiology/Imaging order.

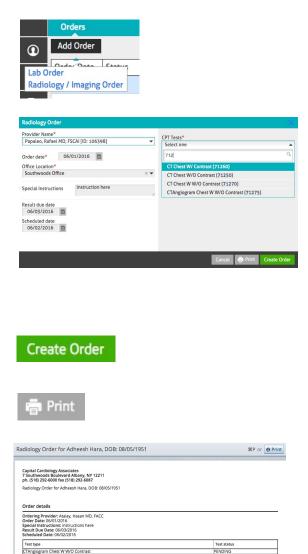

## Change Order Status

- 1. Highlight the order in the list.
- 2. Click the new status.

|               | Claretha Har Age Sex DOE<br>16y F 01/0 | 8 MRN 68576890 - Pt ID O Contact O @ 0                              |                         | Actions                                      |
|---------------|----------------------------------------|---------------------------------------------------------------------|-------------------------|----------------------------------------------|
|               | Orders                                 |                                                                     |                         |                                              |
|               | Add Order                              |                                                                     |                         |                                              |
|               | Order Date Status                      | Ordered Tests                                                       | 05/24/                  | 2016                                         |
|               | 05/24/2016 Open                        | Cholesterol in LDL [Mass/volume] in Serum or Plasma by Direct assay | Add Note                |                                              |
|               | 05/24/2010 en                          | MRI Chest W W/O Contrast                                            | Cholesterol             | in LDL [Mass/volume] in Serum or Plasma by [ |
|               | A 05/24/2016 Completed                 | Fasting glucose [Mass/volume] in Serum or Plasma                    | Status: Open            |                                              |
|               | S/24/2016 Cancelled                    | Knee 3 views                                                        |                         |                                              |
|               | 05/24/2016 Cancelled                   | CT Head W/O Contrast                                                | Open Com                | plete Cancelled                              |
|               | O5/24/2016 Cancelled                   | Drugs of abuse 5 panel in Urine by Screen                           | Test Name               |                                              |
|               | 05/24/2016 Open                        | Hemoglobin A1c/Hemoglobin.total in Blood                            | Cholesterol i           | n LDL [Mass/volume] in Serum or Plasma by E  |
|               |                                        | I 1996 panel in Serum or Plasma                                     | Order Informa           | tion                                         |
| Status: Open  |                                        | Chest W/O Contrast                                                  | Provider                | Papaleo, Rafael MD, FSCAI                    |
| Status. open  |                                        | e 2 views                                                           | Office Location         | Clifton Park Rte 9                           |
|               |                                        | ead W/ Contrast                                                     | Result Due Date         |                                              |
|               |                                        | onin I.cardiac (Mess/volume) in Serum or Plasma                     | Scheduled Date          |                                              |
| Open Complete | Cancelled                              |                                                                     | Order ID                | 98637288                                     |
| Open Complete | Cancelleu                              | -                                                                   | Fasting                 | No No                                        |
|               |                                        |                                                                     | Special<br>Instructions |                                              |

## **Delete Order**

1. Highlight the order you want to delete in the list.

- 2. Click the Delete button (lower right corner) of the order details box.
- 3. (optional) Enter Reason.

4. Click the red Delete button in the Delete Order popup.

| Cholesterol in                     | n LDL [Mass/volume] in Serum or Plasma by D |
|------------------------------------|---------------------------------------------|
| Status: Open                       |                                             |
| Open Com                           | plete Cancelled                             |
| Test Name                          |                                             |
| Cholesterol in                     | n LDL [Mass/volume] in Serum or Plasma by D |
| Order Informa                      | tion                                        |
| Provider                           | Papaleo, Rafael MD, FSCAI                   |
|                                    |                                             |
| Office Location                    | Clifton Park Rte 9                          |
| Office Location<br>Result Due Date | Clifton Park Rte 9                          |
|                                    | Clifton Park Rte 9                          |
| Result Due Date                    | Clifton Park Rte 9<br>98637288              |
| Result Due Date<br>Scheduled Date  |                                             |

.